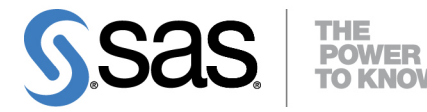

# **SAS/STAT**® **13.2 User's Guide Sashelp Data Sets**

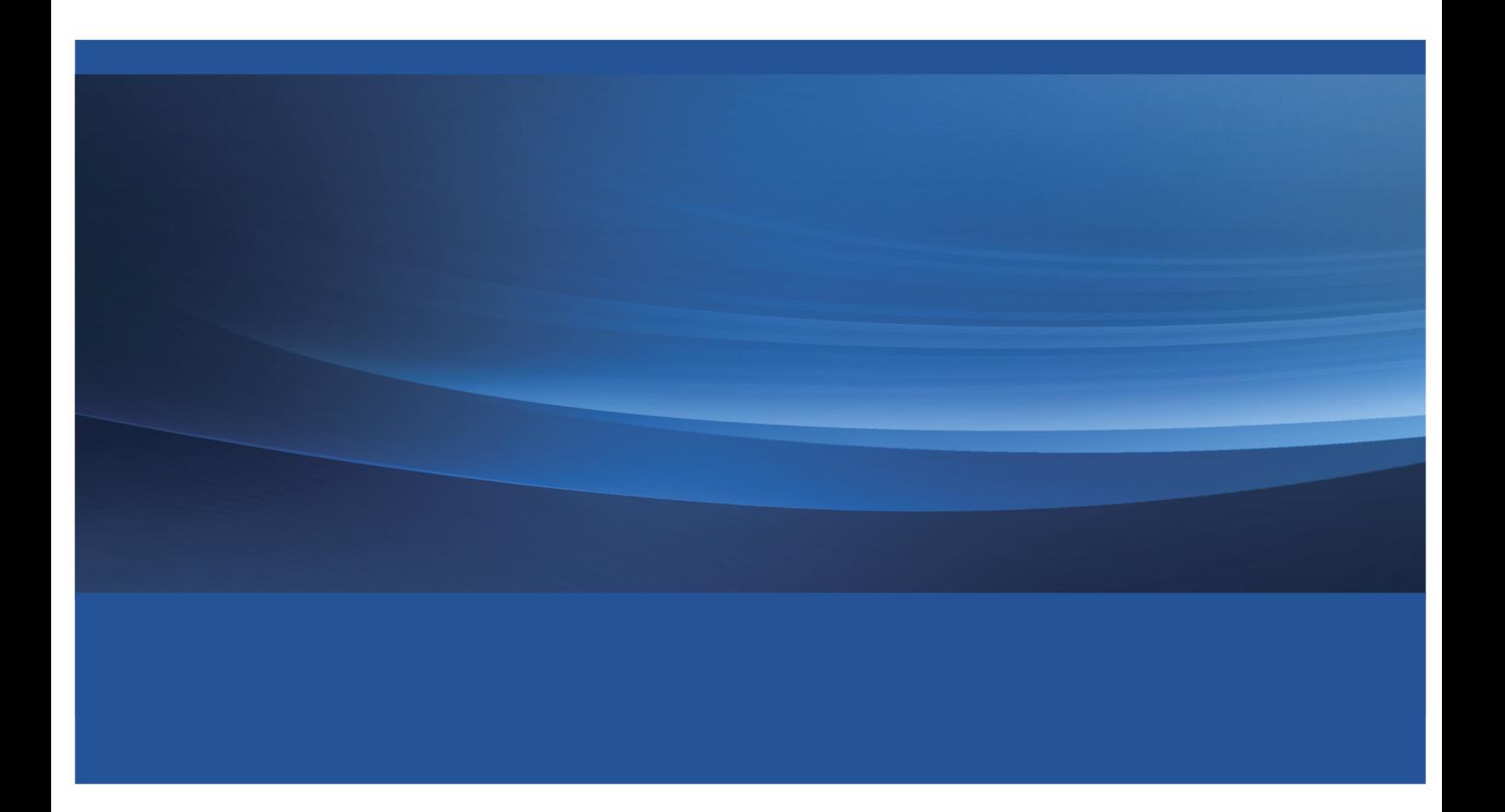

This document is an individual chapter from *SAS/STAT*® *13.2 User's Guide*.

The correct bibliographic citation for the complete manual is as follows: SAS Institute Inc. 2014. *SAS/STAT*® *13.2 User's Guide*. Cary, NC: SAS Institute Inc.

Copyright © 2014, SAS Institute Inc., Cary, NC, USA

All rights reserved. Produced in the United States of America.

For a hard-copy book: No part of this publication may be reproduced, stored in a retrieval system, or transmitted, in any form or by any means, electronic, mechanical, photocopying, or otherwise, without the prior written permission of the publisher, SAS Institute Inc.

For a Web download or e-book: Your use of this publication shall be governed by the terms established by the vendor at the time you acquire this publication.

The scanning, uploading, and distribution of this book via the Internet or any other means without the permission of the publisher is illegal and punishable by law. Please purchase only authorized electronic editions and do not participate in or encourage electronic piracy of copyrighted materials. Your support of others' rights is appreciated.

U.S. Government License Rights; Restricted Rights: The Software and its documentation is commercial computer software developed at private expense and is provided with RESTRICTED RIGHTS to the United States Government. Use, duplication or disclosure of the Software by the United States Government is subject to the license terms of this Agreement pursuant to, as applicable, FAR 12.212, DFAR 227.7202-1(a), DFAR 227.7202-3(a) and DFAR 227.7202-4 and, to the extent required under U.S. federal law, the minimum restricted rights as set out in FAR 52.227-19 (DEC 2007). If FAR 52.227-19 is applicable, this provision serves as notice under clause (c) thereof and no other notice is required to be affixed to the Software or documentation. The Government's rights in Software and documentation shall be only those set forth in this Agreement.

SAS Institute Inc., SAS Campus Drive, Cary, North Carolina 27513.

#### August 2014

SAS provides a complete selection of books and electronic products to help customers use SAS® software to its fullest potential. For more information about our offerings, visit support.sas.com/bookstore or call 1-800-727-3228.

SAS® and all other SAS Institute Inc. product or service names are registered trademarks or trademarks of SAS Institute Inc. in the USA and other countries. ® indicates USA registration.

Other brand and product names are trademarks of their respective companies.

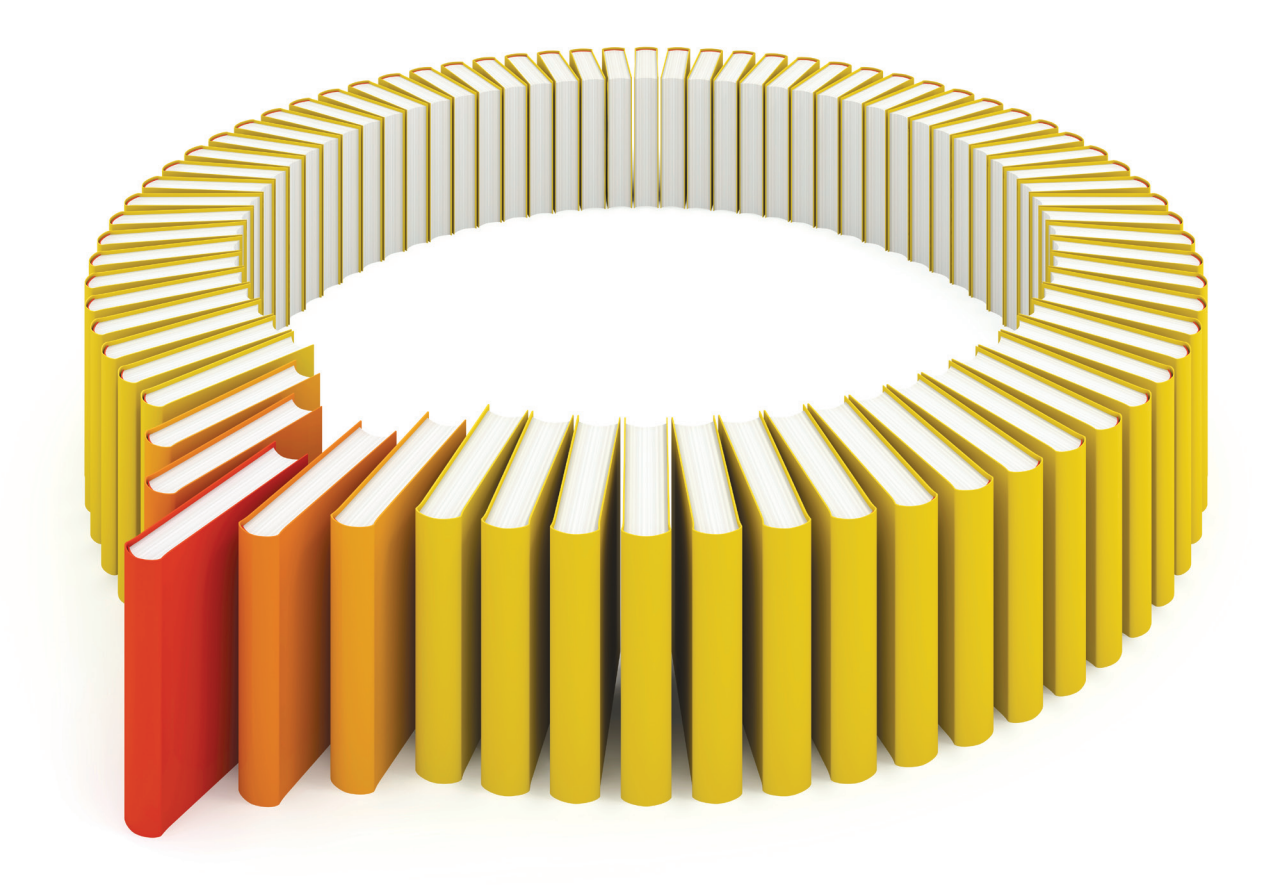

## Gain Greater Insight into Your SAS<sup>®</sup> Software with SAS Books.

Discover all that you need on your journey to knowledge and empowerment.

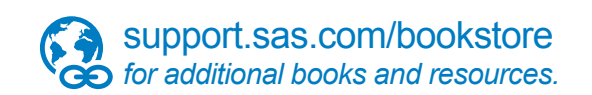

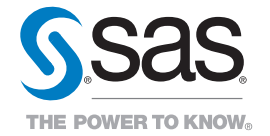

SAS and all other SAS Institute Inc. product or service names are registered trademarks or trademarks of SAS Institute Inc. All rights reserved. S107969US.0613<br>The SAS of SAS Institute Inc. or one of the trademarks of thei

## Appendix B Sashelp Data Sets

### Contents

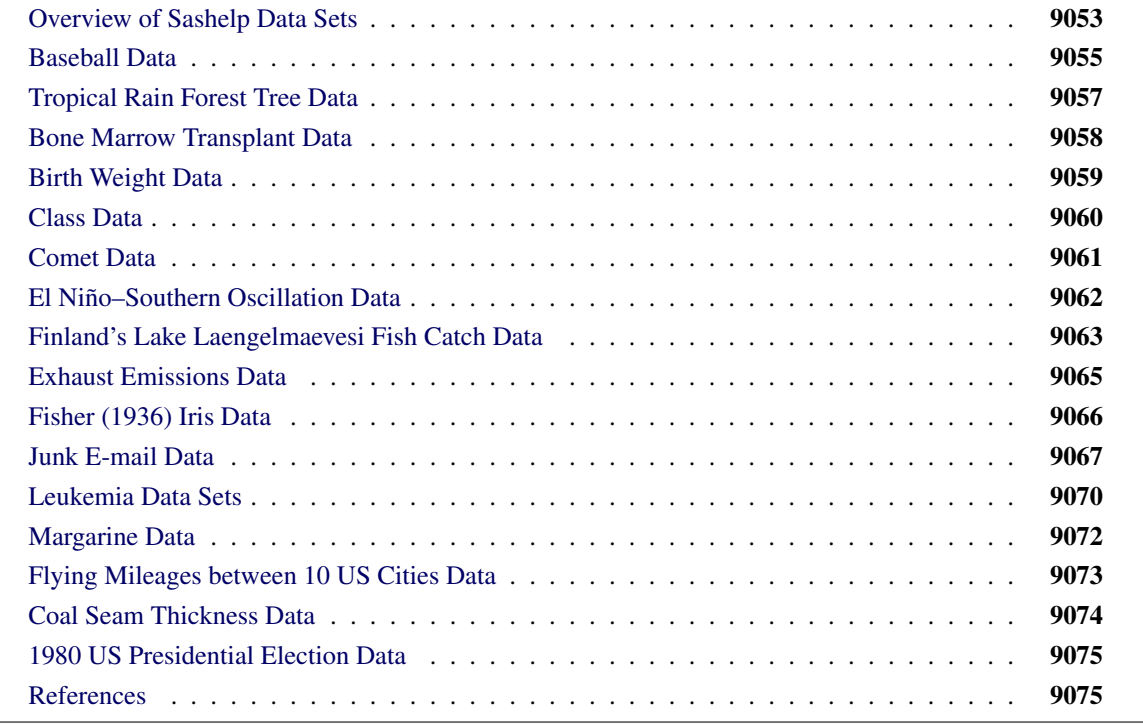

### <span id="page-4-0"></span>**Overview of Sashelp Data Sets**

SAS provides more than 200 data sets in the Sashelp library. These data sets are available for you to use for examples and for testing code. For example, the following step uses the Sashelp.Class data set:

```
proc reg data=sashelp.Class;
  model weight = height;
run; quit;
```
You do not need to provide a DATA step to use Sashelp data sets.

The following steps list all the data sets that are available in Sashelp:

```
ods select none;
proc contents data=sashelp._all_;
   ods output members=m;
run;
ods select all;
proc print;
   where memtype = 'DATA';
run;
```
The results of these steps (more than 200 data set names) are not displayed.

The following steps provide detailed information about the Sashelp data sets:

```
proc contents data=sashelp._all_;
run;
```
The results of this step (hundreds of pages of PROC CONTENTS output) are not displayed.

Seventeen Sashelp data sets are used in SAS/STAT documentation, and the following sections describe these data sets:

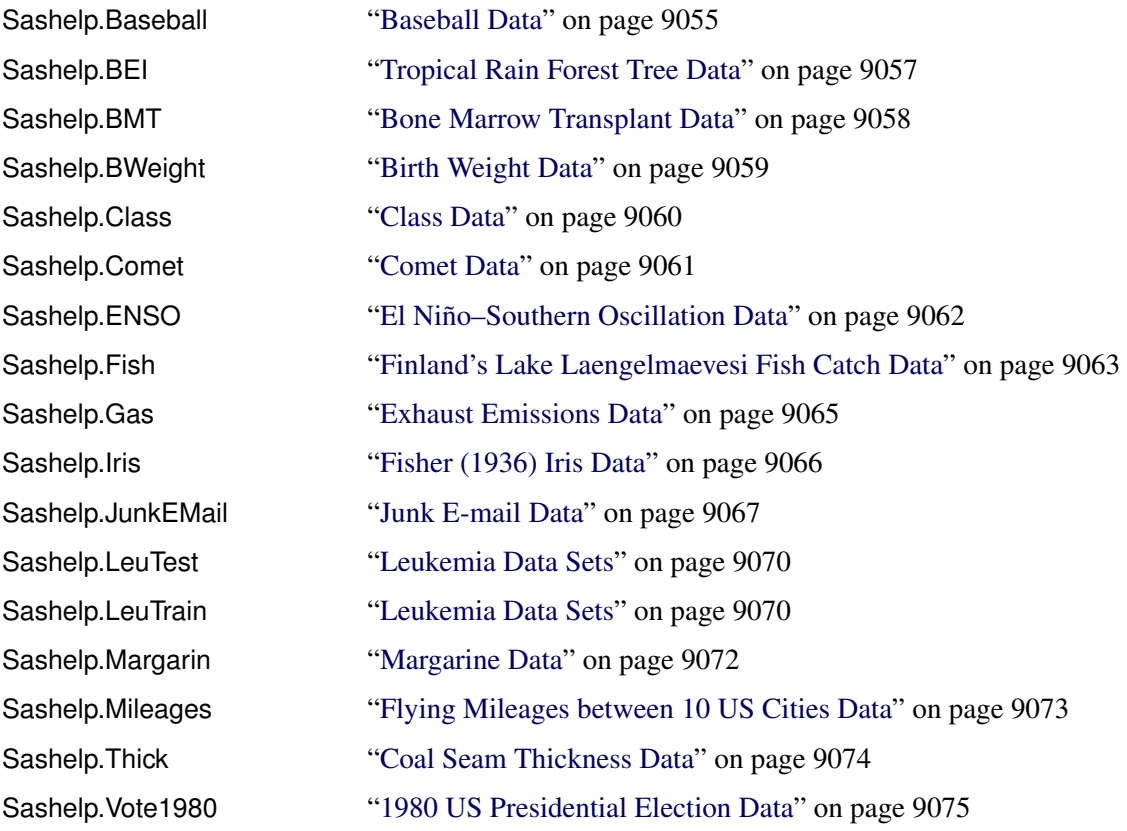

### <span id="page-6-0"></span>**Baseball Data**

The Sashelp.Baseball data set contains salary and performance information for Major League Baseball players (excluding pitchers) who played at least one game in both the 1986 and 1987 seasons [\(Time Inc.](#page-27-0) [1987\)](#page-27-0). The salaries are for the 1987 season, and the performance measures are from the 1986 season. The following steps display information about the Sashelp.Baseball data set and create [Figure B.1:](#page-6-1)

```
title 'Baseball Data';
proc contents data=sashelp.Baseball varnum;
  ods select position;
run;
title 'The First Five Observations Out of 322';
proc print data=sashelp.Baseball(obs=5);
```
<span id="page-6-1"></span>**run;**

#### **Figure B.1** Baseball Data

### **Baseball Data**

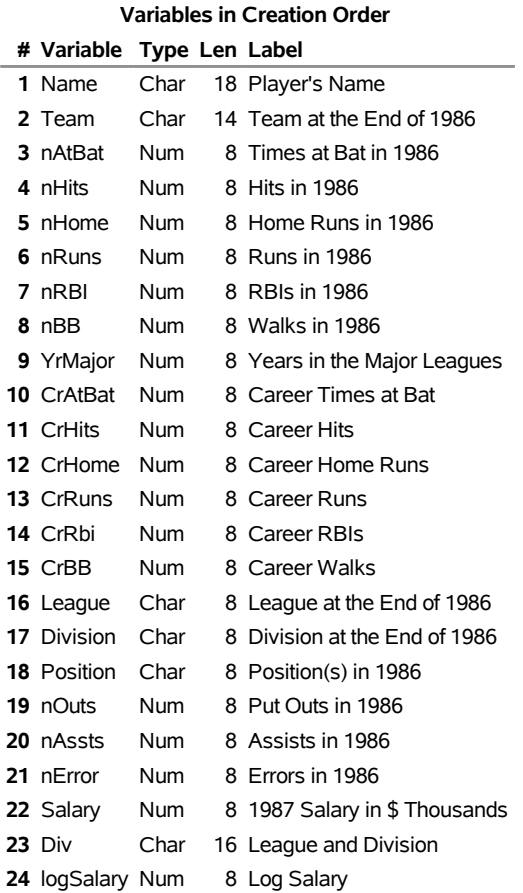

### **Figure B.1** *continued*

### **The First Five Observations Out of 322**

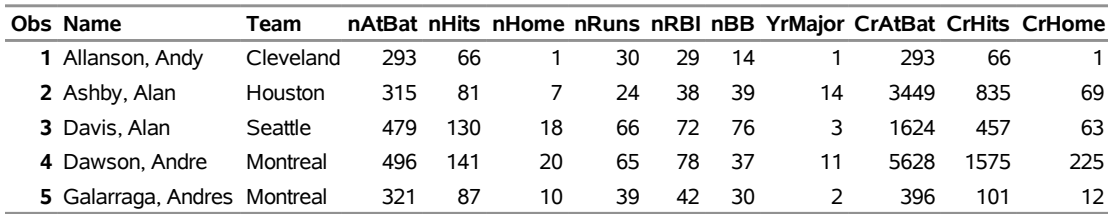

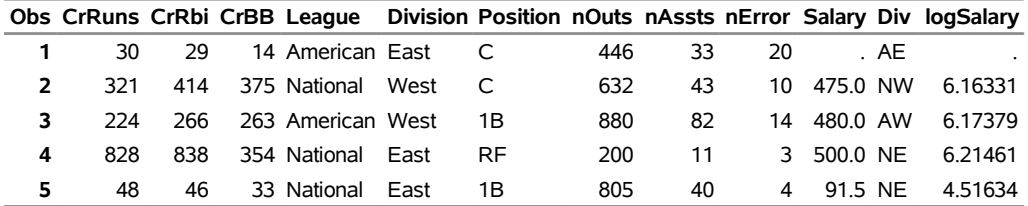

### <span id="page-8-0"></span>**Tropical Rain Forest Tree Data**

The Sashelp.BEI data set contains the locations of 3,604 trees in a number of tropical rain forests [\(Condit](#page-27-1) [1998;](#page-27-1) [Hubbell and Foster](#page-27-2) [1983;](#page-27-2) [Condit, Hubbell, and Foster](#page-27-3) [1996\)](#page-27-3). A study window of  $1,000 \times 500$  square kilometers is used. The data set also contains covariates, represented by the variables Gradient and Elevation, which were collected at over 20,301 locations on a regular grid across the study region. The variable Trees distinguishes the event observations in the data set. The following steps display information about the data set Sashelp.BEI and create [Figure B.2:](#page-8-1)

```
title 'BEI Data';
proc contents data=sashelp.bei varnum;
   ods select position;
run;
title 'The First Five Observations Out of 23,905';
proc print data=sashelp.bei(obs=5) heading=h noobs;
run;
title 'The Trees Variable';
proc freq data=sashelp.bei;
  tables Trees;
run;
```
<span id="page-8-1"></span>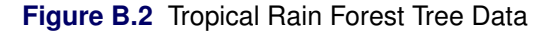

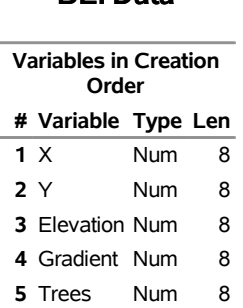

### **The First Five Observations Out of 23,905**

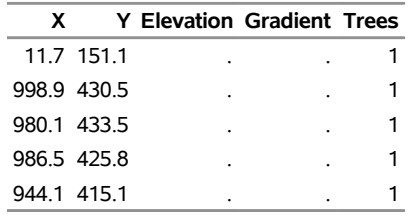

### **The Trees Variable**

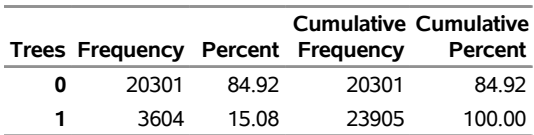

#### **BEI Data**

### <span id="page-9-0"></span>**Bone Marrow Transplant Data**

The Sashelp.BMT (bone marrow transplant) data set is used to illustrate survival analysis methods [\(Klein and](#page-27-4) [Moeschberger](#page-27-4) [1997\)](#page-27-4). At the time of transplant, each patient is classified into one of three risk categories: ALL (acute lymphoblastic leukemia), AML-Low Risk (acute myelocytic leukemia, low risk), and AML-High Risk. The endpoint of interest is the disease-free survival time, which is the time in days to death, relapse, or the end of the study. In this data set, the variable Group represents the patient's risk category, the variable T represents the disease-free survival time, and the variable Status is the censoring indicator such that the value 1 indicates an event time and the value 0 indicates a censored time. The following steps display information about the Sashelp.BMT data set and create [Figure B.3:](#page-9-1)

```
title 'Bone Marrow Transplant Data';
proc contents data=sashelp.BMT varnum;
   ods select position;
run;
title 'The First Five Observations Out of 137';
proc print data=sashelp.BMT(obs=5);
run;
title 'The Risk Group Variable';
proc freq data=sashelp.BMT;
   tables group;
run;
```
**Figure B.3** Bone Marrow Transplant Data

#### **Bone Marrow Transplant Data**

<span id="page-9-1"></span>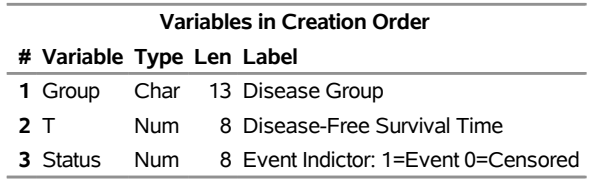

### **The First Five Observations Out of 137**

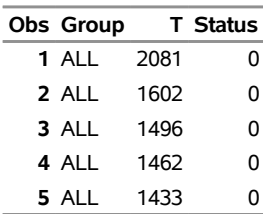

### **The Risk Group Variable**

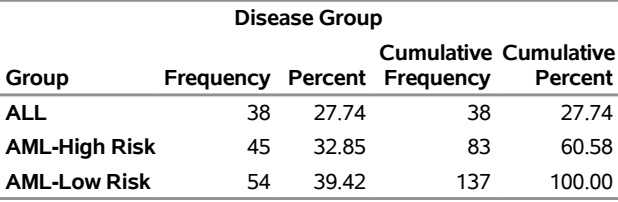

### <span id="page-10-0"></span>**Birth Weight Data**

The Sashelp.BWeight data set provides 1997 birth weight data from National Center for Health Statistics [\(Koenker and Hallock](#page-27-5) [2001;](#page-27-5) [Abreveya](#page-26-2) [2001\)](#page-26-2). The data record live, singleton births to mothers between the ages of 18 and 45 in the United States who were classified as black or white. The following steps display information about the Sashelp.BWeight data set and create [Figure B.4:](#page-10-1)

```
title 'Birth Weight Data';
proc contents data=sashelp.BWeight varnum;
  ods select position;
run;
title 'The First Five Observations Out of 50,000';
proc print data=sashelp.BWeight(obs=5);
run;
```
**Figure B.4** Birth Weight Data

### **Birth Weight Data**

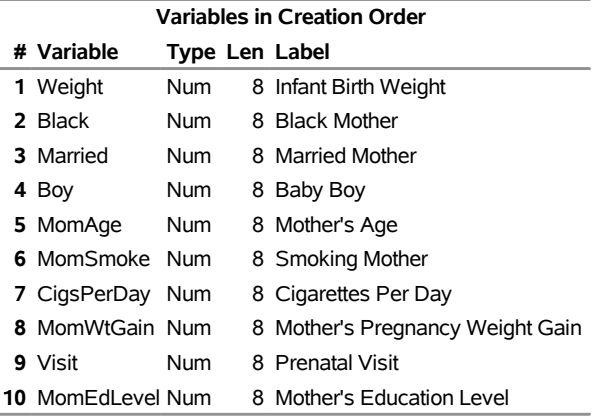

### **The First Five Observations Out of 50,000**

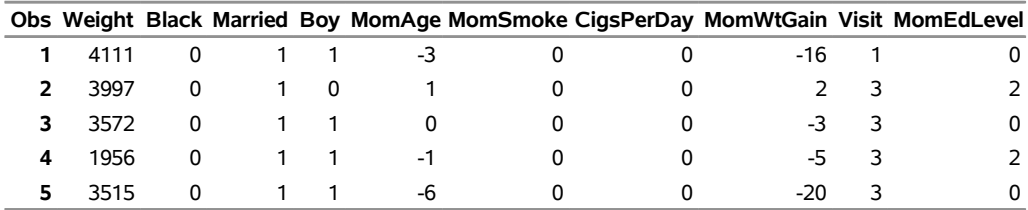

### <span id="page-11-0"></span>**Class Data**

The Sashelp.Class data set provides information about a small fictitious class of students. Variables include Sex, Age, Height, and Weight. This data set is frequently used in SAS documentation to illustrate basic SAS coding. The following steps display information about the Sashelp.Class data set and create [Figure B.5:](#page-11-1)

```
title 'Class Data';
proc contents data=sashelp.Class varnum;
  ods select position;
run;
title 'The Full Data Set';
proc print data=sashelp.Class;
run;
```
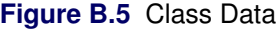

#### **Class Data**

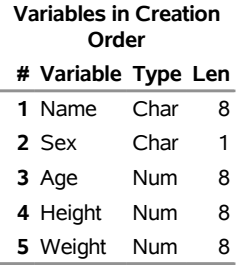

#### **The Full Data Set**

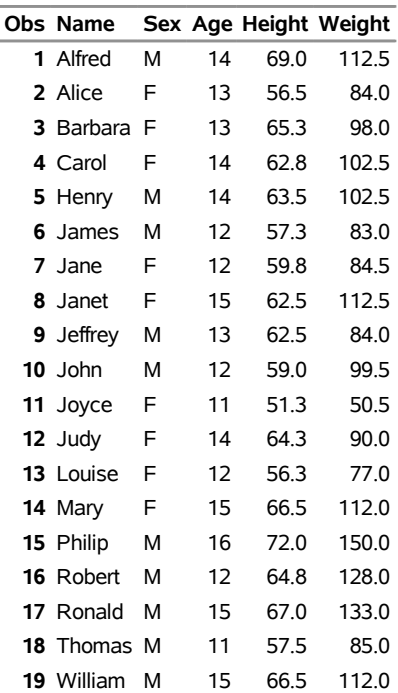

### <span id="page-12-0"></span>**Comet Data**

The Sashelp.Comet data set provides information from the following experiment. Twenty-four male rats were divided into four groups. Three groups received a daily oral dose of a 1,2-dimethylhydrazine dihydrochloride in three dose levels (low, medium, and high, respectively); the fourth group was a control group. Three additional animals received a positive control. Cell suspensions for each animal were scored for DNA damage by using a comet assay [\(Ghebretinsae et al.](#page-27-6) [2013\)](#page-27-6). The following steps display information about the Sashelp.Comet data set and create [Figure B.6:](#page-12-1)

```
title 'Comet Data';
proc contents data=sashelp.Comet varnum;
   ods select position;
run;
title 'The First Five Observations Out of 4,050';
proc print data=sashelp.Comet(obs=5);
run;
```
#### **Figure B.6** Comet Data

#### **Comet Data**

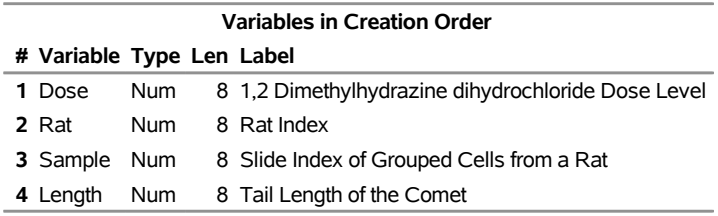

### **The First Five Observations Out of 4,050**

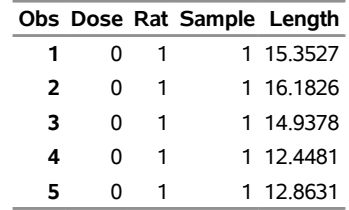

### <span id="page-13-0"></span>**El Niño–Southern Oscillation Data**

The Sashelp.ENSO (El Niño–Southern Oscillation) data set contains measurements of monthly averaged atmospheric pressure differences between Easter Island and Darwin, Australia, for a period of 168 months [\(National Institute of Standards and Technology](#page-27-7) [1998\)](#page-27-7). These pressure differences drive the southern trade winds. This data set is used to illustrate fitting nonlinear functions to a scatter plot by using methods such as loess and penalized B-splines. These data show both seasonal variations and variations due to El Niño. The following steps display information about the Sashelp.ENSO data set and create [Figure B.7:](#page-13-1)

```
title 'El Nino Southern Oscillation Data';
proc contents data=sashelp.ENSO varnum;
   ods select position;
run;
title 'The First Five Observations Out of 168';
proc print data=sashelp.ENSO(obs=5);
run;
```
**Figure B.7** El Niño–Southern Oscillation Data

#### **El Nino Southern Oscillation Data**

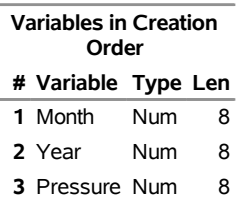

### **The First Five Observations Out of 168**

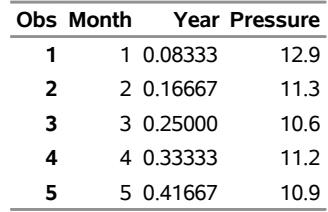

### <span id="page-14-0"></span>**Finland's Lake Laengelmaevesi Fish Catch Data**

The Sashelp.Fish catch data set contains measurements of 159 fish that were caught in Finland's Lake Laengelmaevesi [\(Puranen](#page-27-8) [1917\)](#page-27-8); it is used to illustrate discriminant analysis. For each of the seven species (bream, roach, whitefish, parkki, perch, pike, and smelt), the weight, length, height, and width of each fish are tallied. Three different length measurements are recorded: from the nose of the fish to the beginning of its tail, from the nose to the notch of its tail, and from the nose to the end of its tail. The height and width are recorded as percentages of the third length variable. The following steps display information about the Sashelp.Fish data set and create [Figure B.8:](#page-14-1)

```
title 'Finland''s Lake Laengelmaevesi Fish Catch Data';
proc contents data=sashelp.Fish varnum;
  ods select position;
run;
title 'The First Five Observations Out of 159';
proc print data=sashelp.Fish(obs=5);
run;
title 'The Fish Species Variable';
proc freq data=sashelp.Fish;
   tables species;
run;
```
<span id="page-14-1"></span>**Figure B.8** Finland's Lake Laengelmaevesi Fish Catch Data

### **Finland's Lake Laengelmaevesi Fish Catch Data**

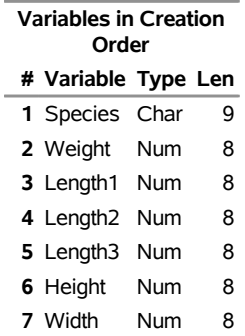

### **The First Five Observations Out of 159**

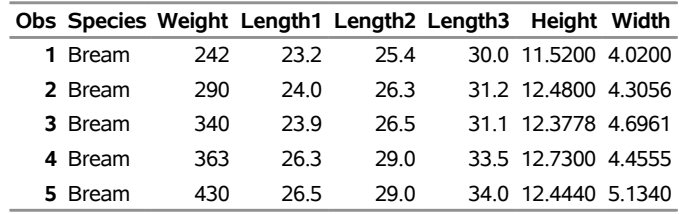

### **Figure B.8** *continued*

### **The Fish Species Variable**

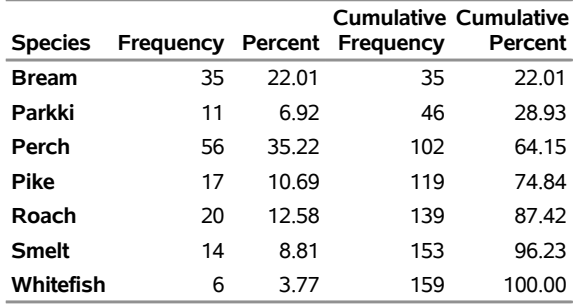

### <span id="page-16-0"></span>**Exhaust Emissions Data**

The Sashelp.Gas data set contains data from an experiment about gasoline engine exhaust emissions [\(Brinkman](#page-27-9) [1981\)](#page-27-9). Nitrogen oxide emissions from a single-cylinder engine are measured for various combinations of fuel, compression ratio, and equivalence ratio. This data set is used to illustrate how to fit models by using nonlinearly transformed data. The following steps display information about the Sashelp.Gas data set and create [Figure B.9:](#page-16-1)

```
title 'Exhaust Emissions Data';
proc contents data=sashelp.Gas varnum;
   ods select position;
run;
title 'The First Five Observations Out of 171';
proc print data=sashelp.Gas(obs=5);
run;
title 'The Fuel Type Variable';
proc freq data=sashelp.Gas;
  tables fuel;
run;
```
**Figure B.9** Exhaust Emissions Data

### **Exhaust Emissions Data**

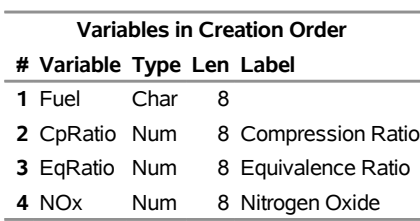

### **The First Five Observations Out of 171**

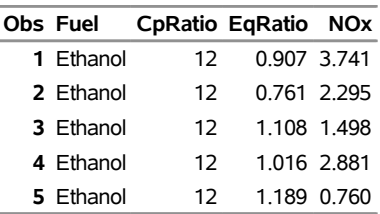

### **The Fuel Type Variable**

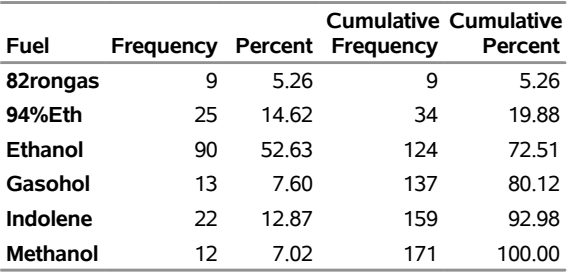

### <span id="page-17-0"></span>**Fisher (1936) Iris Data**

The Sashelp.Iris data set [\(Fisher](#page-27-10) [1936\)](#page-27-10) is widely used for examples of discriminant analysis and cluster analysis. The data are measurements in millimeters of the sepal length, sepal width, petal length, and petal width of 50 iris specimens from each of three species: *Iris setosa*, *I. versicolor*, and *I. virginica*. The following steps display information about the Sashelp.Iris data set and create [Figure B.10:](#page-17-1)

```
title 'Fisher (1936) Iris Data';
proc contents data=sashelp.Iris varnum;
  ods select position;
run;
title 'The First Five Observations Out of 150';
proc print data=sashelp.Iris(obs=5);
run;
title 'The Iris Species Variable';
proc freq data=sashelp.Iris;
  tables species;
run;
```
**Figure B.10** Fisher (1936) Iris Data

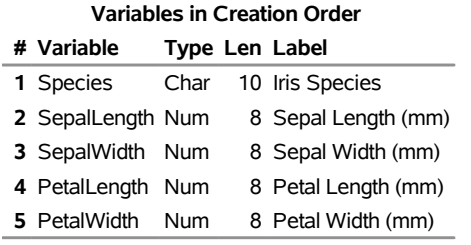

#### **Fisher (1936) Iris Data**

### **The First Five Observations Out of 150**

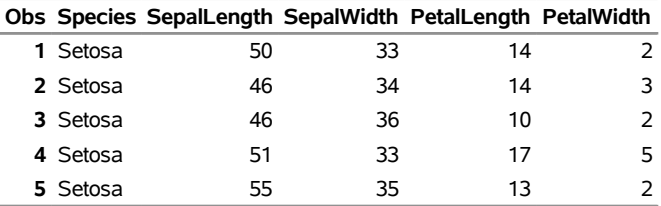

#### **The Iris Species Variable**

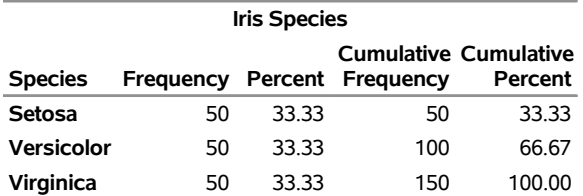

### <span id="page-18-0"></span>**Junk E-mail Data**

The Sashelp.JunkMail data set comes from a study that classifies whether an e-mail is junk e-mail (coded as 1) or not (coded as 0). The data were collected in Hewlett-Packard labs and donated by George Forman. The data set contains 4,601 observations with 59 variables. The response variable is a binary indicator of whether an e-mail is considered spam or not. There are 57 predictor variables that record frequencies of some common words and characters and lengths of uninterrupted sequences of capital letters in e-mails. The following steps display information about the Sashelp.JunkMail data set and create [Figure B.11:](#page-18-1)

```
title 'Junk E-mail Data';
proc contents data=sashelp.JunkMail varnum;
   ods select position;
run;
title 'The First Five Observations Out of 4,601';
```

```
proc print data=sashelp.JunkMail(obs=5) heading=horizontal;
run;
```
#### **Figure B.11** Junk E-mail Data

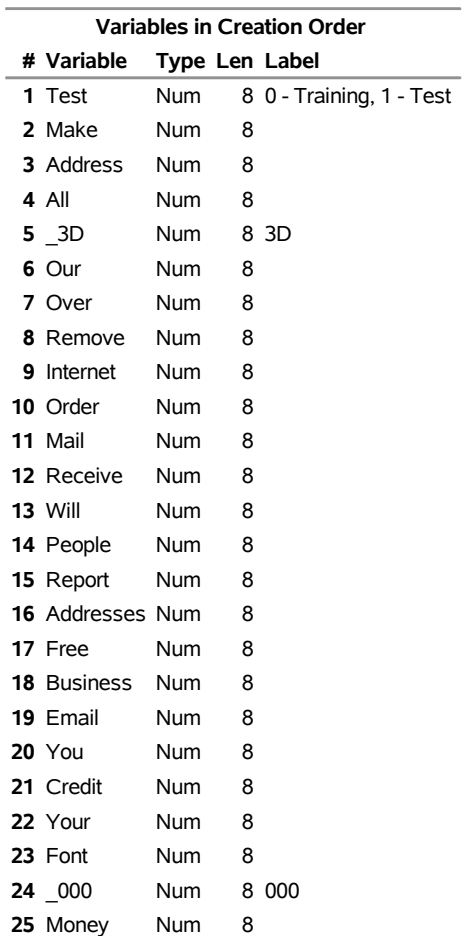

#### **Junk E-mail Data**

| Figure B.11 continued |  |
|-----------------------|--|
|-----------------------|--|

**Junk E-mail Data**

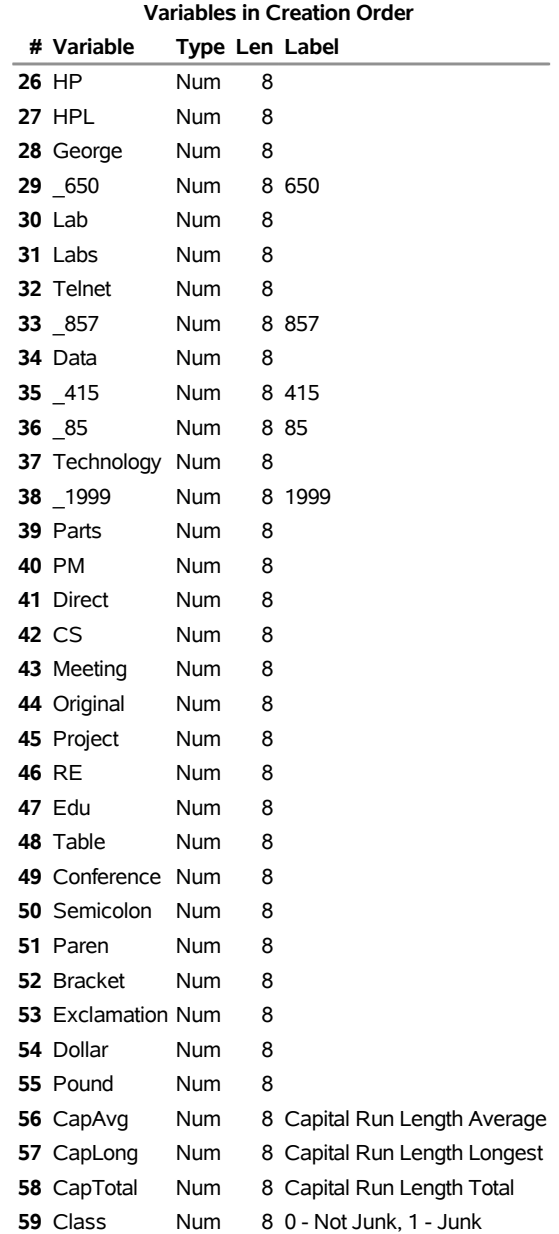

### **Figure B.11** *continued*

### **The First Five Observations Out of 4,601**

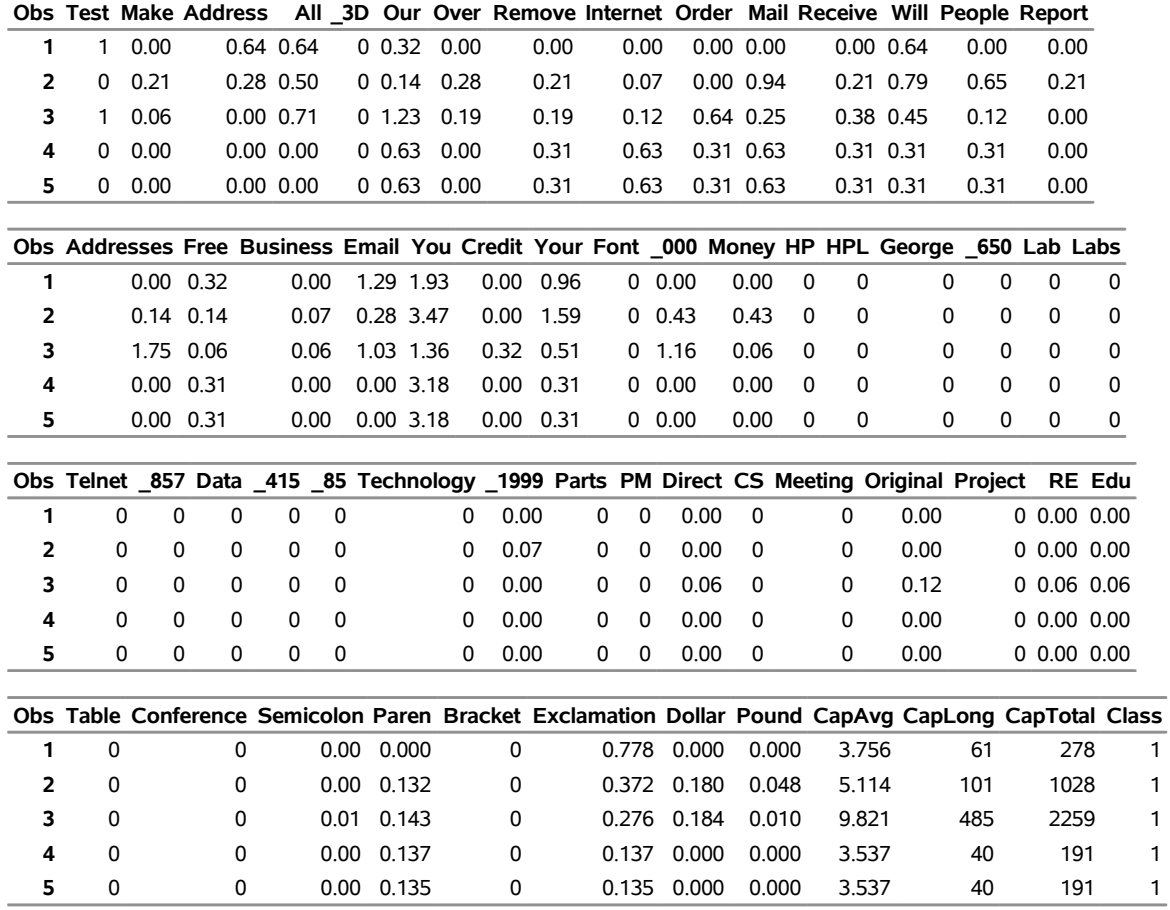

### <span id="page-21-0"></span>**Leukemia Data Sets**

The Sashelp.LeuTrain and Sashelp.LeuTest data sets provide microarray data from [\(Golub et al.](#page-27-11) [1999;](#page-27-11) [Zou](#page-27-12) [and Hastie](#page-27-12) [2005\)](#page-27-12). The Sashelp.LeuTrain data set consists of 7,129 genes and 38 training samples, and the Sashelp.LeuTest data set consists of the same 7,129 genes and 34 testing samples. Among the 38 training samples, 27 are type 1 leukemia (acute lymphoblastic leukemia, coded in the data as 1) and 11 are type 2 leukemia (acute myeloid leukemia, coded in the data as –1).

The following steps display information about Sashelp.LeuTrain data set and create [Figure B.12:](#page-21-1)

```
title 'Leukemia Training Data';
proc contents data=sashelp.LeuTrain varnum;
   ods select position;
run;
title 'The First Five Observations and 11 Variables';
proc print data=sashelp.LeuTrain(obs=5);
  var y x1-x10;
run;
title 'Leukemia Type Variable';
proc freq data=sashelp.LeuTrain;
  tables y;
run;
```
#### **Figure B.12** Leukemia Training Data

<span id="page-21-1"></span>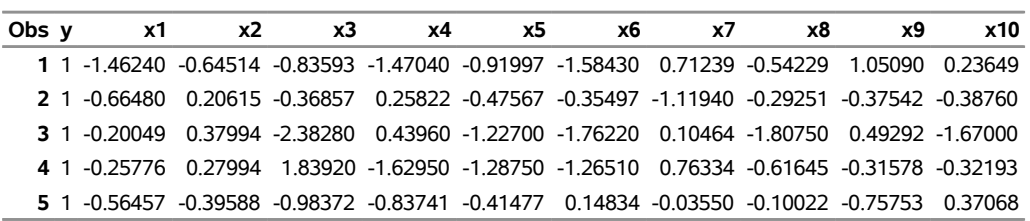

### **The First Five Observations and 11 Variables**

#### **Leukemia Type Variable**

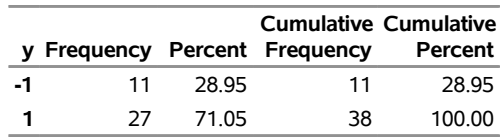

The results of the PROC CONTENTS step are not displayed. The results show that there are 7,130 variables, y and x1**-**x7129.

The following steps display information about Sashelp.LeuTest data set and create [Figure B.13:](#page-22-0)

```
title 'Leukemia Test Data';
proc contents data=sashelp.LeuTest varnum;
  ods select position;
run;
title 'The First Five Observations and 11 Variables';
proc print data=sashelp.LeuTest(obs=5);
  var y x1-x10;
run;
title 'Leukemia Type Variable';
proc freq data=sashelp.LeuTest;
  tables y;
run;
```
#### **Figure B.13** Leukemia Test Data

<span id="page-22-0"></span>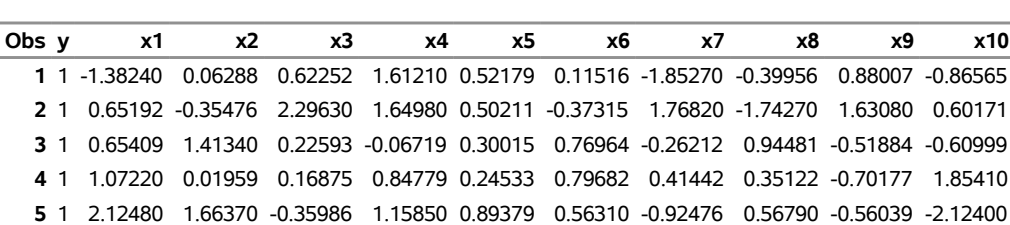

### **The First Five Observations and 11 Variables**

### **Leukemia Type Variable**

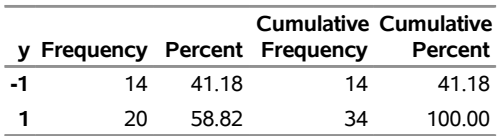

The results of the PROC CONTENTS step are not displayed. The results show that there are 7,130 variables, y and x1**-**x7129.

### <span id="page-23-0"></span>**Margarine Data**

The Sashelp.Margarin data set is a scanner panel data set that lists purchases of margarine [\(Rossi, Allenby,](#page-27-13) [and McCulloch](#page-27-13) [2005\)](#page-27-13). There are 313 households and a total of 3,405 purchases. The variable HouseID represents the household ID; each household made at least five purchases, which are defined by the choice set variable Set. The variable Choice represents the choice that households made among the six margarine brands for each purchase or choice set. The variable Brand has the value PPK for Parkay stick, PBB for Blue Bonnet stick, PFL for Fleischmann's stick, PHse for the house brand stick, PGen for the generic stick, and PSS for Shedd's Spread tub. The variable LogPrice is the logarithm of the product price. The variables LogInc and FamSize provide information about household income and family size, respectively. The following steps display information about the Sashelp.Margarin data set and create [Figure B.14:](#page-23-1)

```
title 'Margarine Data';
proc contents data=sashelp.Margarin varnum;
   ods select position;
run;
title 'The First Six Observations Out of 20,430';
proc print data=sashelp.Margarin(obs=6);
run;
```
**Figure B.14** Margarine Data

|  |  | <b>Margarine Data</b> |
|--|--|-----------------------|
|--|--|-----------------------|

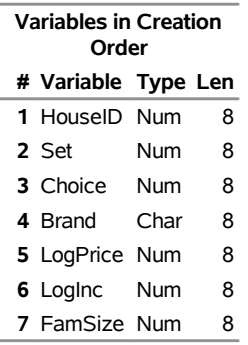

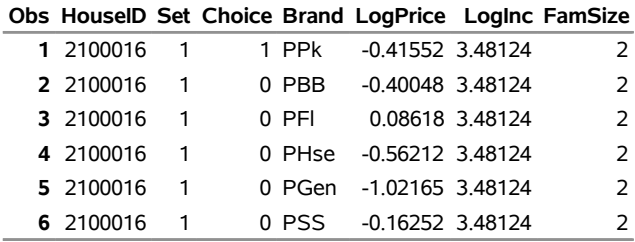

#### **The First Six Observations Out of 20,430**

### <span id="page-24-0"></span>**Flying Mileages between 10 US Cities Data**

The Sashelp.Mileages data set contains a table of flying mileages between 10 US cities. This data set is frequently used to illustrate cluster analysis and multidimensional scaling. The following steps display information about the Sashelp.Mileages data set and create [Figure B.15:](#page-24-1)

```
title 'Flying Mileages between 10 US Cities Data';
proc contents data=sashelp.Mileages varnum;
   ods select position;
run;
title 'The Full Data Set';
proc print data=sashelp.Mileages heading=horizontal;
  id city;
run;
```
**Figure B.15** Flying Mileages between 10 US Cities Data

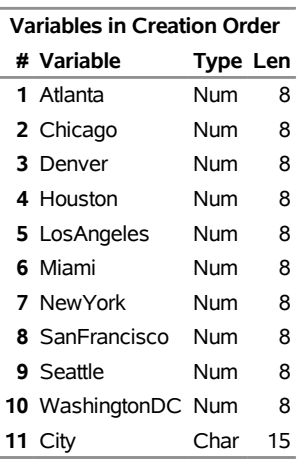

### **Flying Mileages between 10 US Cities Data**

### **The Full Data Set**

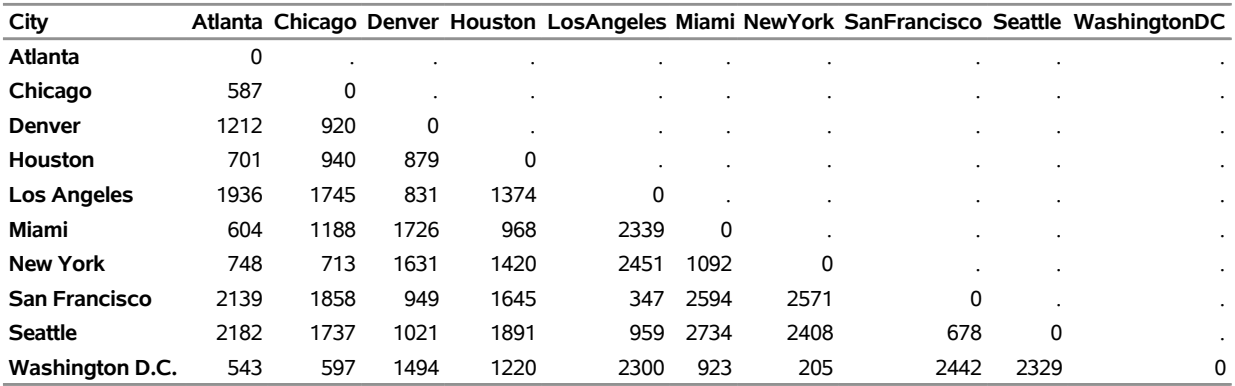

### <span id="page-25-0"></span>**Coal Seam Thickness Data**

The Sashelp.Thick data set simulates measurements of coal seam thickness (in feet) taken over an approximately square area. The variable Thick contains the thickness values. The coordinates are offsets from a point in the southwest corner of the measurement area, where the unit for the north and east distances is 1,000 feet. The following steps display information about the Sashelp.Thick data set and create [Figure B.16:](#page-25-1)

```
title 'Coal Seam Thickness Data';
proc contents data=sashelp.Thick varnum;
  ods select position;
run;
title 'The First Five Observations Out of 75';
proc print data=sashelp.Thick(obs=5);
run;
```
**Figure B.16** Coal Seam Thickness Data

### **Coal Seam Thickness Data**

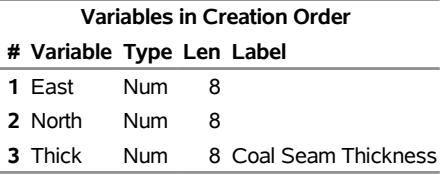

### **The First Five Observations Out of 75**

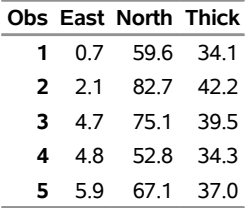

### <span id="page-26-0"></span>**1980 US Presidential Election Data**

The Sashelp.Vote1980 data set contains US county votes-cast proportions and demographic and geographic characteristics for 3,107 US counties in the 1980 presidential election [\(Pace and Barry](#page-27-14) [1997\)](#page-27-14). The six explanatory variables are as follows: the population 18 years of age or older (Pop), the population with 12th-grade or higher education (Edu), the number of owned housing units (Houses), the aggregate income (Income), and scaled longitude and latitude of geographic centroids (Longitude, Latitude). The dependent variable LogVoteRate is the logarithm of the proportion of votes cast divided by the variable Pop. The following steps display information about the data set Sashelp.Vote1980 and create [Figure B.17:](#page-26-3)

```
title 'US 1980 Presidential Election Data';
proc contents data=sashelp.vote1980 varnum;
   ods select position;
run;
title 'The First Five Observations Out of 3,107';
proc print data=sashelp.vote1980(obs=5) heading=h noobs;
```

```
run;
```
**Figure B.17** US 1980 Presidential Election Data

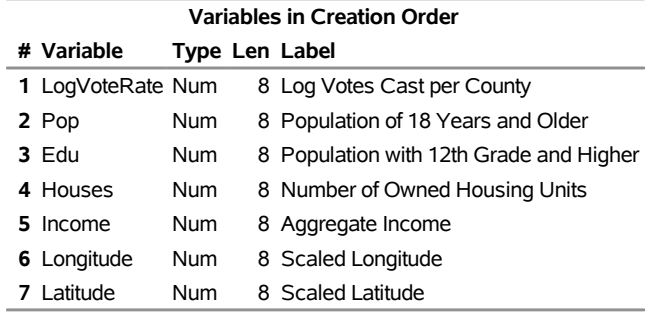

### **US 1980 Presidential Election Data**

#### **The First Five Observations Out of 3,107**

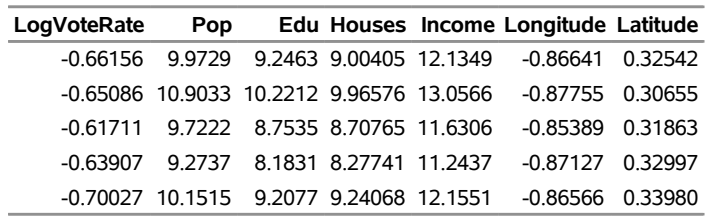

### <span id="page-26-1"></span>**References**

<span id="page-26-2"></span>Abreveya, J. (2001), "The Effects of Demographics and Maternal Behavior on the Distribution of Birth Outcomes," *Journal of Economics*, 26, 247–257.

- <span id="page-27-9"></span>Brinkman, N. D. (1981), "Ethanol Fuel: A Single-Cylinder Engine Study of Efficiency and Exhaust Emissions," *Society of Automotive Engineers Transactions*, 90, 1410–1424.
- <span id="page-27-1"></span>Condit, R. (1998), *Tropical Forest Census Plots: Methods and Results from Barro Colorado Island, Panama, and a Comparison with Other Plots*, Berlin: Springer-Verlag.
- <span id="page-27-3"></span>Condit, R., Hubbell, S. P., and Foster, R. B. (1996), "Changes in Tree Species Abundance in a Neotropical Forest: Impact of Climate Change," *Journal of Tropical Ecology*, 12, 231–256.
- <span id="page-27-10"></span>Fisher, R. A. (1936), "The Use of Multiple Measurements in Taxonomic Problems," *Annals of Eugenics*, 7, 179–188.
- <span id="page-27-6"></span>Ghebretinsae, A. H., Faes, C., Molenberghs, G., De Boeck, M., and Geys, H. (2013), "A Bayesian, Generalized Frailty Model for Comet Assays," *Journal of Biopharmaceutical Statistics*, 23, 618–636.
- <span id="page-27-11"></span>Golub, T. R., Slonim, D. K., Tamayo, P., Huard, C., Gaasenbeek, M., Mesirov, J. P., Coller, H., Loh, M., Downing, J. R., Caligiuri, M. A., Bloomfield, C. D., and Lander, E. S. (1999), "Molecular Classification of Cancer: Class Discovery and Class Prediction by Gene Expression," *Science*, 286, 531–537.
- <span id="page-27-2"></span>Hubbell, S. P. and Foster, R. B. (1983), "Diversity of Canopy Trees in a Neotropical Forest and Implications for the Conservation of Tropical Trees," in S. J. Sutton, T. C. Whitmore, and A. C. Chadwick, eds., *Tropical Rain Forest: Ecology and Management*, 25–41, Oxford: Blackwell.
- <span id="page-27-4"></span>Klein, J. P. and Moeschberger, M. L. (1997), *Survival Analysis: Techniques for Censored and Truncated Data*, New York: Springer-Verlag.
- <span id="page-27-5"></span>Koenker, R. and Hallock, K. (2001), "Quantile Regression: An Introduction," *Journal of Economic Perspectives*, 15, 143–156.
- <span id="page-27-7"></span>National Institute of Standards and Technology (1998), "Statistical Reference Data Sets," [http://www.](http://www.itl.nist.gov/div898/strd/general/dataarchive.html) [itl.nist.gov/div898/strd/general/dataarchive.html](http://www.itl.nist.gov/div898/strd/general/dataarchive.html), accessed June 6, 2011.
- <span id="page-27-14"></span>Pace, R. K. and Barry, R. (1997), "Quick Computation of Spatial Autoregressive Estimators," *Geographical Analysis*, 29, 232–247.
- <span id="page-27-8"></span>Puranen, J. (1917), "Fish Catch data set (1917)," Journal of Statistics Education Data Archive, accessed May 22, 2009. URL <http://www.amstat.org/publications/jse/datasets/fishcatch.txt>
- <span id="page-27-13"></span>Rossi, P. E., Allenby, G. M., and McCulloch, R. (2005), *Bayesian Statistics and Marketing*, Chichester, UK: John Wiley & Sons.
- <span id="page-27-0"></span>Time Inc. (1987), "What They Make," *Sports Illustrated*, April, 54–81.
- <span id="page-27-12"></span>Zou, H. and Hastie, T. (2005), "Regularization and Variable Selection via the Elastic Net," *Journal of the Royal Statistical Society, Series B*, 67, 301–320.